# multicolrule — Decorative rules between columns<sup>∗</sup>

Karl Hagen†

Released 2018/12/18

### Abstract

The multicolrule package lets you customize the appearance of the vertical rule that appears between columns of multicolumn text. It is primarily intended to work with the multicol package, hence its name, but it also supports the twocolumn option and \twocolumn macro provided by the standard classes (and related classes such as the KOMA-Script equivalents).

# Contents

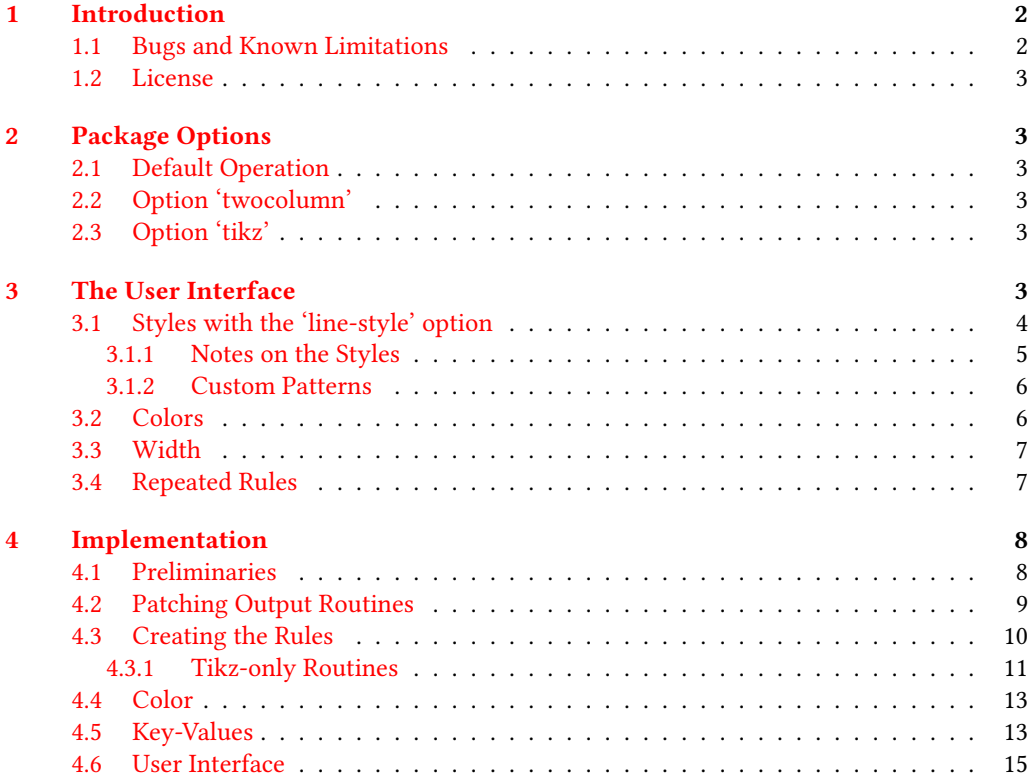

<sup>∗</sup>This le describes version v1.0, last revised 2018/12/18.

<sup>†</sup> [latex@polysyllabic.com](mailto://latex@polysyllabic.com)

#### 1 INTRODUCTION 2

# <span id="page-1-0"></span>1 Introduction

line-style=dashed

In ET<sub>E</sub>X, there are two lengths that control the formatting between columns of multicolumn text:  $\coloneq$  \columnsep specifies the space between adjacent columns, and \columnseprule specifies the width of a solid vertical rule that is placed centered between the columns. The multicol package adds the ability to change the color of the rule, but in both vanilla LATEX and multicol, the rule itself is drawn directly inside the routines that output the column boxes, and is therefore difficult for users to alter.

Of course it's a legitimate question why anyone should want to change this rule, or indeed use one at all, as good typography tends to avoid using large vertical lines.<sup>[1](#page-1-2)</sup> In my own

#### <span id="page-1-1"></span>1.1 Bugs and Known Limitations

. . . . . . . . . . . . . . . . . . . . . . . . . . . . . . . . . . . . . . . . . . . . . . . . . . . . . . . . . . . . . . . . . . . . . . . . . . . . . . . . . . . . . . . . . . . . . . . . . . . . . . . . . .

As this is the first release of this package, there are likely bugs that remain to be uncovered, as well as missing features and inefficient methods that should be improved upon. The development code is maintained on github ([https://github.com/](https://github.com/polysyllabic/multicolrule) [polysyllabic/multicolrule](https://github.com/polysyllabic/multicolrule)), and you can file feature requests or bug reports there. Alternatively, you can send an email to [la](mailto://latex@polysyllabic.com)[tex@polysyllabic.com.](mailto://latex@polysyllabic.com) I welcome contributions for additional styles, especially to provide more options when running the package without tikz.

The line styles that work by repeating elements in a tiled pattern may have signicant gaps at the end of columns, particularly for larger patterns. You can mitigate this problem slightly by tweaking the spaces above and below a pattern, but the basic problem is a side-effect of the way these patterns are implemented (with \cleaders), which means that only an integer number of copies can be produced. Lines drawn with tikz do not have this problem.

I have also noticed occasional instances, most noticeably when a multicols environment starts near the bottom of a page and the

case, I needed to modify the rule because of the requirements of a particular style I was imitating, and having done the hard work of creating the necessary infrastructure for one line style, it was simple to extend the solution to a more general case. I hope someone else will find the options here useful.

Note—in case it isn't obvious yet—that this guide illustrates the basic line styles that multicolrule makes available throught the document. The default line-width is 0.4pt (thin), and the default color is Maroon. You can find examples of rules created with all available options in the file mcrule-example.pdf.

columns continue to the next one, where the rules are either somewhat shorter than they should be or shifted upward from where they belong. In the limited testing I have done, this appears to be a consequence of how multicol works, as the default rules show the same behavior. I may try to nail down this issue in future version, but as it's an edge case that disappears when you add page breaks or rewrite the text to alter how the columns are filled, it hasn't seemed worth

This package works by patching the output routines of either multicol or the LATEX kernel, depending on the mode of operation. It therefore will have no effect if you use a class or package that outputs column text via alternate mechanisms. This includes parcolumns, and probably other classes and packages designed to typeset parallel-column text as well, although I have not done a survey to determine whether this is the case. If you would like support for one of these, please send me an email or file a feature request on github and I'll see what I can do.

multicolrule is written using expl3 syntax, and so requires a less-than-ancient installation of LATEX. It uses the packages l3keys2e,

line-style=dots

<span id="page-1-2"></span><sup>&</sup>lt;sup>1</sup>See, for example, the remarks in the documentation for the booktabs package

xparse, xpatch, and xcolor, and depending on the mode of operation may also require multicol and tikz. If you have an up-to-date . . . . . . . . . . .

#### <span id="page-2-0"></span>1.2 License

line-style=dotted, width=ultra-thick

The multicolrule package is copyright 2018 by Karl Hagen. It may be distributed and/or modified under the conditions of the ETFX Project Public License, either version 1.3 of this license or (at your option) any later version. The latest version of this license is in [http://www.latex-project.org/](http://www.latex-project.org/lppl.txt)

### <span id="page-2-1"></span>2 Package Options

#### <span id="page-2-2"></span>2.1 Default Operation

line-style=dash-dot

If you load multicolrule with its default settings, it will enable multicol support, and that package will be loaded if it hasn't been already. Note that if you need to pass any parameters to multicol, such as docolaction, you should load multicol with the appropriate settings before you load multicolrule, as LATEX does not support reloading packages with different parameters.

### <span id="page-2-3"></span>2.2 Option 'twocolumn'

The multicolrule package recognizes the option twocolumn, either as a package option or as a global class option. If you pass this option to your document class, you do not need to pass it a second time to the package. It is only necessary to use the package option if you plan to have a predominantly one-column document and use \twocolumn to switch temporarily into two-column mode.

Because multicol does not work well with the ordinary two-column mode, multicolrule is only designed to work with one or the other at a time. If you try to use

# <span id="page-2-5"></span>3 The User Interface

The multicolrule package has just a single user command:

distribution, these requirements should cause no issues.

[lppl.txt](http://www.latex-project.org/lppl.txt) and version 1.3 or later is part of all distributions of ETEX version 2005/12/01 or later.

This work has the LPPL maintenance status 'maintained.' The Current Maintainer of this work is Karl Hagen.

the twocolumn option when multicol has already been loaded, you will receive a warning, and nothing is guaranteed. But the custom rules will at best only appear in the conventional two-column mode and not within a multicols environment.

### <span id="page-2-4"></span>2.3 Option 'tikz'

You have access to a wider set of line styles if you also use the tikz package. Some line styles are only available if tikz is enabled, and others look better with it. The default behavior of multicolrule depends on the status of the tikz package at the time multicolrule is loaded. If multicolrule detects that tikz is already loaded, then tikz support will be enabled by default. Otherwise, you need the tikz to enable it. This option also accepts explicit boolean values, so you can pass tikz=false if you want to explicitly disable tikz support. If tikz support is not enabled (or if it is explicitly disabled), the line styles marked tikz only in section [3.1](#page-3-0) will be unavailable and errors will result if you try to use them.

 $\setminus$ SetMCRule  $\{ \langle key-value \rangle \}$ which takes one parameter containing a key-value list of all options you want to set. You can issue this command in the preamble or the document body. Changes to the rule settings are local to the current group. For example, if you call \SetMCRule inside a multicols environment, the rule settings will revert to their previous values once the environment ends. Also note that any changes made with \SetMCRule when multiple columns are active will appear starting on the same page as your current location when you issue the command, and will extend the height of the full column box. It is not possible to have a rule change styles in the middle of a page unless you close out one multicols environment and begin another.

Table [1](#page-3-1) summarizes the keys available in \SetMCRule. The functions of each is described in detail in the sections that follow.

<span id="page-3-1"></span>

| Key                           | Purpose                                                                |
|-------------------------------|------------------------------------------------------------------------|
| color                         | Set the color of the rule (see sec. 3.2)                               |
| $color-mode1$                 | Set the color model of the rule (see sec. 3.2)                         |
| custom-line                   | Set a custom tikz line for the rule ( <i>tikz only</i> ; see $3.1.2$ ) |
| custom-pattern                | Set a custom individual pattern for the rule (see 3.1.2)               |
| $\text{customer}-\text{tile}$ | Set a custom tiling pattern for the rule (see 3.1.2)                   |
| double                        | Draw two copies of the rule (see sec. 3.4)                             |
| line-style                    | Select the type of rule printed (see sec. 3.1)                         |
| single                        | Draw a single copy of the rule ( <i>default</i> ; see sec. 3.4)        |
| repeat                        | Set the number of times to draw the rule (see sec. 3.4)                |
| repeat-distance               | Set the horizontal space between adjacent copies of repeated           |
|                               | rules (see sec. $3.4$ )                                                |
| triple                        | Draw three copies of the rule (see sec. 3.4)                           |
| width                         | Set the width of the rule (see sec. 3.3)                               |
|                               |                                                                        |

Table 1: \SetMCRule keys

### <span id="page-3-0"></span>3.1 Styles with the 'line-style' option

You choose a style for the rule with the line-style key. The default style is solid. In addition to the predefined styles, there are also several ways to get multicolrule to draw custom shapes in place of the column rule. The width of most line styles depends on the setting of \columnseprule, which is the default ETEX length that controls the width of the column rule (see section [3.3\)](#page-6-0).

Table [2](#page-3-2) summarizes the available line styles. Most of the basic shapes used to form the patterns come in three versions, which differ only in how closely the pattern is spaced: normal, dense, and loose. These settings parallel those found in tikz, and those line styles whose names are identical to the line patterns in tikz (apart from the substitution of '-' for spaces) produce the same effect.

Table 2: Styles available for the line-style key

<span id="page-3-2"></span>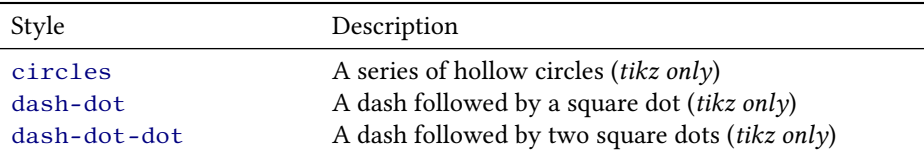

line-style=solidcircles, width=4pt

### 3 THE USER INTERFACE 5

| Style                | Description                                                               |
|----------------------|---------------------------------------------------------------------------|
| dashed               | A series of dashed lines                                                  |
| dense-circles        | The same as circles but more closely spaced (tikz                         |
|                      | only)                                                                     |
| dense-dots           | The same as dots but more closely spaced                                  |
| dense-solid-circles  | The same as solid-circles but more closely spaced                         |
|                      | $(tikz \text{ only})$                                                     |
| densely-dash-dot     | The same as dash-dot but more closely spaced (tikz                        |
|                      | only)                                                                     |
| densely-dash-dot-dot | The same as dash-dot-dot but more closely spaced<br>$(tikz \text{ only})$ |
| densely-dashed       | The same as dashed but more closely spaced                                |
| densely-dotted       | The same as dotted but more closely spaced                                |
| dots                 | A series of dots drawn with the period (full-stop) of                     |
|                      | the current font                                                          |
| dotted               | A series of square dots                                                   |
| loose-dots           | The same as dots but spaced further apart                                 |
| loose-circles        | The same as circles but spaced further apart (tikz                        |
|                      | only)                                                                     |
| loose-solid-circles  | The same as solid-circles but spaced further apart                        |
|                      | $(tikz \text{ only})$                                                     |
| loosely-dash-dot     | The same as dash-dot but spaced further apart <i>(tikz</i> )              |
|                      | only)                                                                     |
| loosely-dash-dot-dot | The same as dash-dot-dot but spaced further apart                         |
|                      | $(tikz \text{ only})$                                                     |
| loosely-dashed       | The same as dashed but spaced further apart                               |
| loosely-dotted       | The same as dotted but spaced further apart                               |
| solid                | A solid line (default)                                                    |
| solid-circles        | A series of filled circles (tikz only)                                    |

Table 2: Available line-style settings (cont.)

#### <span id="page-4-0"></span>3.1.1 Notes on the Styles

line-style=solid

The solid line style is the default. In fact, if you make no calls to \SetMCRule after loading multicolrule, the column divider will behave exactly as it does with the ordinary multicol package. You can alter its width and color either with the width and color keys described in sections [3.3](#page-6-0) and [3.2,](#page-5-1) respectively, or you can set the width directly by changing the value of \columnseprule and renewing the \columnseprulecolor macro. Like all line styles, the solid line can be repeated as many times as you like (see section [3.4\)](#page-6-1).

The dots style and its variants are rendered with a period (.) in the currently active font. This means that changing \columnseprule will not change the size of these dots, although, as with all rules, it will not appear at all if \columnseprule is set to 0pt.

The dotted styles differ from dots in that the former are squares with side lengths equal to \columnseprule. This mirrors the behavior of the equivalently named dotted patterns in tikz.

#### <span id="page-5-0"></span>3.1.2 Custom Patterns

custom-tile= { $\langle pattern \rangle$ } { $\langle space \ above \rangle$ } { $\langle space \ below \rangle$ }

There are three options to create custom rules with multicolrule. The first is the custom-tile key. This creates a rule consisting of vertically stacked boxes of arbitrary content—the tile—running the height of the column separator. The custom-tile key takes three parameters, which must all be enclosed brackets and may not be omitted. The first should contain the tokens you want to appear as the content of the tile. The second  $\,{}^*$  $\frac{1}{2}$ 

is a dimension specifying the leading vertical space to apply above each copy of the tile. The third is a dimension specifying the trailing vertical space to insert below each copy of the tile.

The rule in this section uses the \SparkleBold symbol from bbding. Notice that when you use the custom-tile parameter, you do not specify a separate line-style.

custom-pattern= { $\langle pattern \rangle$ } { $\langle shift \, down \rangle$ } { $\langle shift \, up \rangle$ }

The second custom option is with the custom-pattern key. The syntax is identical to that for custom-tile, but the content  $\mathbb{R}$ you specify will appear once per page or column pair (if the columns occupy less than a full page). This content will be vertically cen-

custom-line=  $\{\langle draw\ command \rangle\}$ 

The third custom pattern involves setting your own tikz drawing function using the key custom-line. The rule in this section is drawn with an ornament from pgfornaments. Obviously, this feature requires tikz support. The value you provide to the custom-line key should consist of a tikz command, such as \draw, without the surrounding tikzpicture environment.

Before the drawing command is called, multicolrule will set up a tikzpicture with both the x- and y-coordinates scaled to points, and two nodes, named (TOP) and (BOT), which are set to the coordinates of the top and bottom of the rule. You can then specify

### <span id="page-5-1"></span>3.2 Colors

You can set colors for the rule through the color and, optionally, the color-model keys. multicolrule loads the xcolor package to manage colors, and the color parameter accepts any name that xcolor recognizes, either

tered if the second and third parameters are both 0pt. You can shift the content down by increasing the second parameter, and up by increasing the third. The rule in this section uses the \HandRight symbol from bbding.

your own \draw function in whatever way you like. The rule separating these columns was drawn with a decorative element from the pgfornaments package.

This function will use the color set in \columnseprulecolor if you don't set it explicitly within the tikz command, but you must provide everything else necessary to draw the line correctly, including the line width. Note that this function should be considered experimental. It works for single-line commands such as the one shown in the example, but I haven't tested it with anything more elaborate.

natively or as the result of any names you have defined with  $\def\hat{c}$  are the xcolor documentation). Note that if you want to use color names that are defined through the one of xcolor's package options, you must

custom-tile= {\SparkleBold} {16pt}{16pt}

custom-pattern=  ${\Lambda}$ HandRight ${\Lambda}$ {0pt}{0pt}

custom-line={ \draw[line width= \columnseprule] (TOP) to [ornament=88]  $(BOT);$ , width=1pt

line-style=solid, width=2pt color-model=cmy,  $color={0.7,0.5,0.3}$  load xcolor before both multicolrule and tikz with the relevant options.

To specify a color by a numeric specification, you use the color-model parameter to specify any color model that xcolor recognizes (rgb, cmy, etc), and color to hold the color-specification list. Because that list is itself comma-separated, you must enclose it in brackets.

The current color setting can always be found in \columnseprulecolor. If you are

### <span id="page-6-0"></span>3.3 Width

You can set the width of the rule with the width key. Legal values are any explicit dimension or dimension expression, as well as with names that parallel those used by tikz, except that spaces in the key names are replaced with hyphens.

The current width of the rule is kept in  $\coloneq$ umnseprule, just as in vanilla ETEX, and if it is set separately, the custom rule's running in twocolumn mode without multicol, this command will be provided and colors will work the same way they do with multicol. Note that setting the color key causes \columnseprulecolor to be rede fined within the current group only. If you directly redefine \columnseprulecolor, the color of the custom rule will reflect this setting. This way, the settings of any packages that might alter the rule color will be respected.

width will reflect this change. Note that although some line styles do not depend directly on \columnseprule to calculate their actual width, the value of \columnseprule must be greater than 0pt for any rule to appear. This behavior is intentional and is in keeping with the way the default column rules work.

Table 3: Sizes of named line widths

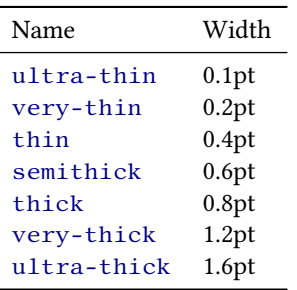

йй Ш йî йü Ш йì -iii Йi йî

### <span id="page-6-1"></span>3.4 Repeated Rules

You can draw multiple, adjacent copies of any rule by setting the number of times to draw the rule with the repeat key. The space between copies is controlled with the repeat-distance key. Initially, this distance is set to \columnseprule.

The keys single, double, and triple are shorthand methods to set the number of repeats and the repeat-distance

at the same time. If use the key without a value repeat-distance is set to \columnseprule.

There are no checks made to ensure that repeated rules will fit in the available space between columns, so you should be careful using these commands, especially with thicker rules.

line-style=dash-dotdot, width=thick

line-style= dash-dot-dot, triple=2pt

## <span id="page-7-0"></span>4 Implementation

```
_1 \langle*package\rangle
```
 $2 \langle \mathbb{Q} \mathbb{Q}$ =mcrule)

### <span id="page-7-1"></span>4.1 Preliminaries

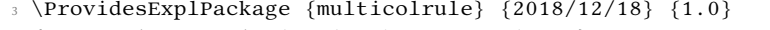

<sup>4</sup> {Decorative~vertical~rules~between~columns}

We always need these packages.

- <sup>5</sup> \RequirePackage{l3keys2e}
- <sup>6</sup> \RequirePackage{xpatch}
- <sup>7</sup> \RequirePackage{xcolor}

#### Define the messages we use.

8 \msg\_new:nnn {multicolrule} {patch-success} {Patched~#1.}

<sup>9</sup> \msg\_new:nnn {multicolrule} {patch-failure} {Error~patching~#1.}

- 10 \msg\_new:nnn {multicolrule} {tikz-required}
- <sup>11</sup> {The~'#1'~setting~requires~tikz~to~work.~Either~load~tikz~before~you~load~
- <sup>12</sup> multicolrule~or~use~multicolrule's~'tikz'~package~option.}
- <sup>13</sup> \msg\_new:nnn {multicolrule} {multicol-loaded} {You~are~using~the~'twocolumn'~
	- <sup>14</sup> option~with~multicol~already~loaded.~You~will~likely~run~into~problems.}

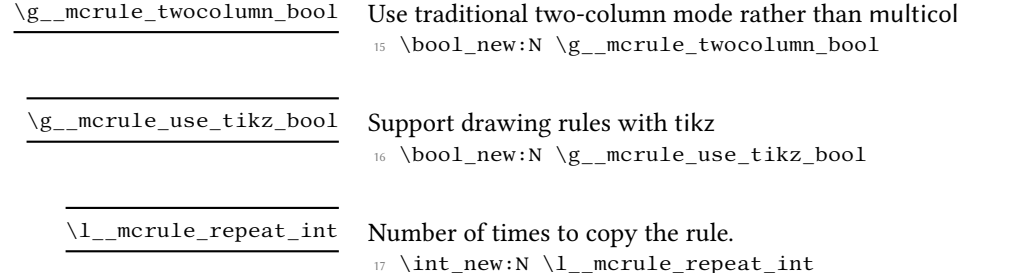

 $18 \ \int \int \left( \int \right) \right)$  \int\_set:Nn \l\_\_mcrule\_repeat\_int {1}

\l\_\_mcrule\_repeat\_distance\_dim

Separation between multiple copies of the rule. <sup>19</sup> \dim\_new:N \l\_\_mcrule\_repeat\_distance\_dim

\l\_\_mcrule\_color\_name\_tl \l\_\_mcrule\_color\_model\_tl

Keep name and color model so we can set them separately while retaining the value of the other one.

```
\verb|20 \ t1_new:N \ l_uncrule\_color_name_t1
```

```
21 \tl_new:N \l__mcrule_color_model_tl
```
If tikz is already loaded, enable tikz-sensitive line styles unless the user explicitly disables them. If tikz is not already loaded, these functions are disabled unless they are explicitly loaded. <sup>22</sup> \@ifpackageloaded{tikz}

<sup>23</sup> {

<sup>24</sup> \bool\_gset\_true:N \g\_\_mcrule\_use\_tikz\_bool <sup>25</sup> }{}

Set up the keys for package options and process them.

<sup>26</sup> \keys\_define:nn {mcrule-opts}

```
27 \frac{2}{ }28 twocolumn .bool_gset:N = \g__mcrule_twocolumn_bool,
29 tikz .bool_gset:N = \g__mcrule_use_tikz_bool,
30 tikz .default:n = true,
31 }
32 \ProcessKeysOptions{mcrule-opts}
```
### <span id="page-8-0"></span>4.2 Patching Output Routines

\_mcrule\_col\_box:

Holds a reference to the box appropriate to the supported mode. We'll use this when we need to know the height of the columns.

 $33 \text{ \&\n 23$ 

Now that we know what mode we're going to run in, we patch the output routine to substitute our custom rule for the vanilla one. Since multicol doesn't fully support twocolumn mode, we patch one or the other, but not both.

```
34 \bool_if:NTF \g__mcrule_twocolumn_bool
35 {
36 \@ifpackageloaded{multicol}
37 {
38 \msg_warning:nn {multicolrule} {multicol-loaded}
39 }
```
Provide the column-color macro from multicol.

\cs\_gset:Npn \columnseprulecolor {\normalcolor}

```
41 \cs_gset:Npn \__mcrule_col_box: {\@outputbox}
```
Now patch the relevant code in \@outputdblcol, replacing the hard-coded rule with a macro that we can overwrite

```
42 \xpatchcmd{\@outputdblcol} {\normalcolor\vrule\@width\columnseprule}
43 {\columnseprulecolor\mcruledivider}
44 {
45 \msg_info:nnn {multicolrule} {patch-success} {\@outputdblcol}
46 }
47 {
48 \msg_info:nnn {multicolrule} {patch-failure} {\@outputdblcol}
49 }
50 }
51 {
```
The patching for multicol is essentially the same as that for  $E_{\text{TR}}^{\text{X}}$ 's normal twocolumn mode, except we ensure that multicol is present and we have two output routines to patch: one for LTR and the other for RTL printing.

```
52 \RequirePackage{multicol}
53 \cs_gset:Npn \__mcrule_col_box: {\mult@rightbox}
54 % Patch the code in multicol that creates the vertical rule.
55 \xpatchcmd{\LR@column@boxes} {\vrule\@width\columnseprule} {\mcruledivider}
    56 {\msg_info:nnn {multicolrule} {patch-success} {\LR@column@boxes}}
57 {\msg_info:nnn {multicolrule} {patch-failure} {\LR@column@boxes}}
    58 \xpatchcmd{\RL@column@boxes} {\vrule\@width\columnseprule} {\mcruledivider}
59 {\msg_info:nnn {multicolrule} {patch-success} {\RL@column@boxes}}
    60 {\msg_info:nnn {multicolrule} {patch-failure} {\RL@column@boxes}}
```
Reissue \LRmulticolcolumns to update the actual code in \mc@align@columns.

```
61 \LRmulticolcolumns
62 }
```
### <span id="page-9-0"></span>4.3 Creating the Rules

Utility functions for different rule types

 $\{\text{reculedivider}\$  This is the function directly called by the patched multicol routines. It's given a  $E$ F<sub>K</sub>2 name so the user can redefine it if necessary. Its main function is to call the internal function  $\langle$  mcrule divider:, which contains the actual rule-typesetting instructions, the number of times specified in  $\lceil \cdot \cdot \rceil$  repeat\_int. We only call  $\_\text{curvature}$  if  $\coloneq$  is  $\lceil \cdot \cdot \rceil$ so that all line styles can be turned off by setting it to 0, just as is the case with the vanilla rules.

```
63 \cs_new:Npn \mcruledivider
64 {
65 \bool_lazy_and:nnT
66 {\dim_compare_p:nNn {\columnseprule} > {0pt}}
67 {\int_compare_p:nNn {\l__mcrule_repeat_int} > {0}}
68 {
69 \ mcrule divider:
70 \prg_replicate:nn {\l__mcrule_repeat_int - 1}
71 {
\{ \lvert \cdot \rvert \} \hspace{\l_mcrule_repeat_distance_dim}
73 \__mcrule_divider:
74 }
75 }
76 }
```
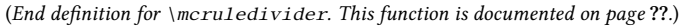

#### \\_\_mcrule\_divider:

This is the internal routine that contains the instructions to draw one copy of rule between columns. The default is identical to the original definition used by multicol. It will be reset each time the user calls \MCSetRule.

```
\pi \ \csin w:\ Npn \ \mcrule divider: {\vrule\@width\columnseprule}
```
\\_\_mcrule\_pattern:nnn

 ${\sf Incrule\_pattern:nnn }\ \ {\langle pattern \rangle\} \ \ {\langle space\ above \rangle\} \ \ {\langle space\ below \rangle\}}$ 

Typesets a single copy of a pattern, vertically centered, in a vertical box that is the height of the current column. The pattern must be something that can go in a horizontal box. The spaces above and below must be fixed dimensions.

```
78 \cs_new_nopar:Npn \__mcrule_pattern:nnn #1#2#3
79 {
80 \vbox_to_ht:nn {\box_ht:N \__mcrule_col_box:}
81 { \vfill
82 \kern #2 \hbox:n{#1} \kern #3
83 \quad \text{Vfill}84 }
85 }
```
 $\mathcal{L}_\text{mcrule\_tile}$  above) {  $\langle space \ above \rangle$  { $\langle space \ below \rangle$ }

Typesets multiple copies of pattern, tiled so as to occupy a vertical box that is the height of the current column. The pattern must be something that can go in a horizontal box. The spaces above and below must be fixed dimensions.

```
86 \cs_new_nopar:Npn \__mcrule_tile_pattern:nnn #1#2#3
87 {
88 \vbox_to_ht:nn {\box_ht:N \__mcrule_col_box:}
89 {
90 \cleaders \vbox:n {
\text{#2 \hbox{#1} \ker n \#3}92 \forall } \forall }
93 }
94 }
```
\\_\_mcrule\_line\_pattern:nnnn

```
\_mcrule_line_pattern:nnnn {{\langle tikz-name \rangle} {{\langle height \rangle}} {{\langle space\ above \rangle}}
\{\langle space\ below\rangle\}
```
This function can draw a line pattern using either a tikz name or directly (as a tiled pattern). The latter case is currently limited to line patterns that can be described in terms of a solid line of length  $\langle height \rangle$  separated by spaces above and/or below the line.

```
95 \cs_new:Npn \__mcrule_line_pattern:nnnn #1#2#3#4
96 {
97 \bool_if:NTF \g__mcrule_use_tikz_bool
98 {
99 \qquad \qquad mcrule pattern line:n {#1}
100 }
101 {
102 \__mcrule_tile_pattern:nnn {\rule{\columnseprule}{#2}}{#3}{#4}
103 }
104 }
```
#### <span id="page-10-0"></span>4.3.1 Tikz-only Routines

If we're supporting tikz, make sure it's loaded and redefine the relevant functions. We turn off expl3 syntax to load the package because tikz relies on 2e catcodes, especially for spaces.

```
105 \bool_if:NTF \g__mcrule_use_tikz_bool
106 \quad {
107 \ExplSyntaxOff
108 \RequirePackage{tikz}
109 \ExplSyntaxOn
```

```
\ mcrule tikz picture:n \{\langle draw\ function\rangle\}Set up the tikzpicture environment and declare two nodes, named (TOP) and (BOT). This
                             way we can pass a \draw routine directly, without worrying about the line's coordinates. We
                             do a two-step call here to force expansion of the second argument in a way that tikz likes.
                             110 \cs_set:Npn \__mcrule_tikz_picture:n #1
                             111 \frac{11}{11}112 \_mcrule_tikz_picture:nx {#1} {\__mcrule_col_box:}
                             113 }
                             114 \cs_set:Npn \__mcrule_tikz_picture:nn #1#2
                             115 {
                             116 \begin{tikzpicture}[x=1pt,y=1pt,inner~sep=0pt,outer~sep=0pt]
                             117 \node (TOP) at (0,\hbar\#2) {};
                             118 \node (BOT) at (0,0) {};
                             119 #1
                             120 \end{tikzpicture}
                             121 }
                             122 \cs_generate_variant:Nn \__mcrule_tikz_picture:nn {nx}
  \__mcrule_tikz_picture:n
\__mcrule_tikz_picture:nn
                             \_mcrule_pattern_line:n {\langle tikz pattern}}
                             For the tikz versions of the predefined lines, we just draw a line the length of the column box.
                             \langle tikz pattern\rangle should contain the name of a line style that tikz recognizes.
                             123 \cs_set:Npn \__mcrule_pattern_line:n #1
                             124 {
                             125 \__mcrule_pattern_line:nx {#1} {\__mcrule_col_box:}
                             126 }
                             127 \cs_set:Npn \__mcrule_pattern_line:nn #1#2
                             128 {
                             129 \begin{tikzpicture}[x=1pt,y=1pt,inner~sep=0pt,outer~sep=0pt]
                             130 \langle \draw[line~width=\columnseprule,#1] (0,\ht#2) -- (0,0);
                             131 \end{tikzpicture}
                             132 }
                             133 \cs_generate_variant:Nn \__mcrule_pattern_line:nn {nx}
  \__mcrule_pattern_line:n
\__mcrule_pattern_line:nn
                            Draw a hollow circle with a diameter equal to \columnseprule. This will be used as a tile
                             pattern.
                             134 \cs set:Npn \ mcrule circle:
                             135 \frac{1}{135}136 \begin{tikzpicture}[x=1pt,y=1pt,inner~sep=0pt,outer~sep=0pt]
                             137 \ddot{o}, 0) circle[radius=.5\columseprule];138 \end{tikzpicture}
                             139 }
           \__mcrule_circle:
```
pattern.

```
140 \cs set:Npn \ mcrule solid circle:
141 {
142 \begin{tikzpicture}[x=1pt,y=1pt,inner~sep=0pt,outer~sep=0pt]
\{11 \ (0,0)\ \circle{\text{radius}.\} \codimmseprule\};144 \end{tikzpicture}
145 }
146 }
    In case tikz functions are not active, we provide stubs that issue error messages.
147 {
148 \cs set:Npn \ mcrule tikz picture:n #1
149 {\msg_error:nnn {multicolrule} {tikz-required} {#1}}
150 \cs new:Npn \ mcrule pattern line:n #1
151 {\msg_error:nnn {multicolrule} {tikz-required} {#1}}
152 \cs_new:Npn \__mcrule_circle:
153 {\msg_error:nnn {multicolrule} {tikz-required} {circles}}
154 \cs_new:Npn \__mcrule_solid_circle:
155 {\msg_error:nnn {multicolrule} {tikz-required} {solid-circles}}
```

```
156 }
```
<span id="page-12-0"></span>4.4 Color

\\_\_mcrule\_set\_rule\_color:

\\_\_mcrule\_solid\_circle:

Reset color definition in \columnseprulecolor by name or by model and color specification.

Draw a filled circle with a diameter equal to \columnseprule. This will be used as a tile

```
157 \cs_new_protected:Npn \__mcrule_set_rule_color:
158 {
159 \tl_if_empty:NT \l_mcrule_color_name_tl
160 \frac{1}{20}161 \tl set:Nn \l mcrule color name tl {black}
162 }
163 \tl_if_empty:NTF \l__mcrule_color_model_tl
164 {
\csc \csc \pm \pmod{\text{\color{blue}l_mcrule\_color\_name_t]}}166 }
167 {
168 \cs set:Npn \columnseprulecolor
{\color{red}\{\cdot\cdot\cdot\cdot\cdot\text{1}\text{...}} and {\color{red}\{\cdot\cdot\cdot\cdot\text{...}}\}170 }
171 }
```
### <span id="page-12-1"></span>4.5 Key-Values

Set up all the key definitions. For the line styles, this involves resetting  $\setminus$  mcrule divider: to an appropriate value.

```
172 \keys_define:nn {mcrule}
173 {
174 line-style .choice:,
175 line-style / solid .code: n = \cs{ s} set:Npn \ mcrule divider:
```

```
176 {\vrule\@width\columnseprule},
177 line-style / dots .code:n = \cs_set:Npn \__mcrule_divider:
\frac{178}{178} {\ mcrule tile pattern:nnn {.}{1pt}{1pt}},
11ne-style / dense-dots .code:n = \cs_set:Npn \_mcrule_divider:
180 {\_{\text{uncrule}\_tilde{\text{1}}} {\nnmallengtile_pattern:nnn {.}{1pt}{0pt}},
181 line-style / loose-dots .code:n = \cs_set:Npn \_mcrule_divider:
182 {\_mcrule_tile_pattern:nnn {.}{2pt}{2pt}},
183 line-style / circles .code:n = \cs{set:Npn} \_merule\_divider:184 {\_\_mcrule\_circle\_pattern:nnn \_\_mcrule\_circle:}{1pt}\185 line-style / dense-circles .code:n = \cs{es\_set: Npn \_\merule{divider}:186 {\_\_mcrule\_title\_pattern:nnn \_{\_mcrule\_circle:}{1pt}{0pt},187 line-style / loose-circles .code:n = \cs_set:Npn \__mcrule_divider:
188 {\_mcrule_tile_pattern:nnn {\__mcrule_circle:}{2pt}{2pt}},
189 line-style / solid-circles .code:n = \cs_set:Npn \__mcrule_divider:
\verb|190| = \{{\_mcrule\_title\_pattern:nnn {\_mcrule\_solid\_circle:}\{1pt}\},191 line-style / dense-solid-circles .code:n = \cs set:Npn \ mcrule divider:
{\_\} {\_\} {\_\} {\_\}193 line-style / loose-solid-circles .code:n = \cs_set:Npn \__mcrule_divider:
{\_\}<sup>194</sup> {\_mcrule_tile_pattern:nnn {\_mcrule_solid_circle:}{2pt}{2pt}},
195 line-style / dotted .code:n = \cs_set:Npn \__mcrule_divider:
{\sum_{196} {\LARGE \{\sum_{mcrule\_line\_pattern:nnnn} {\dot{dotted}} {\column{1pt}{1pt}}\},197 line-style / densely-dotted .code:n = \cs_set:Npn \__mcrule_divider:
198 {\__mcrule_line_pattern:nnnn {densely~dotted}{\columnseprule}{1pt}{0pt}},
199 line-style / loosely-dotted .code: n = \cs{ s} set:Npn \mathcal{I} mcrule divider:
200 {\__mcrule_line_pattern:nnnn {loosely~dotted}{\columnseprule}{2pt}{2pt}},
201 line-style / dashed .code:n = \cs set:Npn \ mcrule divider:
202 {\setminus \_\text{merule\_line\_pattern:nnnn} \{dash\} \{1.5pt\} }203 line-style / densely-dashed .code:n = \cs_set:Npn \__mcrule_divider:
204 {\ mcrule line pattern:nnnn {densely~dashed}{3pt}{1pt}{1pt}},
205 line-style / loosely-dashed .code:n = \cs_set:Npn \_mcrule_divider:
206 {\__mcrule_line_pattern:nnnn {loosely~dashed}{3pt}{3pt}{3pt}},
207 line-style / dash-dot .code:n =
208 \cs_set:Npn \__mcrule_divider: {\__mcrule_pattern_line:n{dash~dot}},
209 line-style / densely-dash-dot .code:n =
210 \cs_set:Npn \__mcrule_divider: {\__mcrule_pattern_line:n{densely~dash~dot}},
211 line-style / loosely-dash-dot .code:n =
212 \cs_set:Npn \__mcrule_divider: {\__mcrule_pattern_line:n{loosely~dash~dot}},
213 line-style / dash-dot-dot .code:n =
214 \cs_set:Npn \_mcrule_divider: {\__mcrule_pattern_line:n{dash~dot~dot}},
215 line-style / densely-dash-dot-dot .code:n =
216 \cs_set:Npn \__mcrule_divider: {\__mcrule_pattern_line:n{densely~dash~dot~dot}},
217 line-style / loosely-dash-dot-dot .code:n =
218 \cs_set:Npn \__mcrule_divider: {\__mcrule_pattern_line:n{loosely~dash~dot~dot}},
219 color .code: n = \{220 \tl set:Nn \l_mcrule_color_name_tl {#1}
221 \__mcrule_set_rule_color:
222 },
223 color-model .code:n = {
224 \tl_set:Nn \l__mcrule_color_model_tl {#1}
225 \ mcrule set rule color:
226 },
227 custom-line .code:n = \cs_set:Npn \__mcrule_divider:
228 {\__mcrule_tikz_picture:n {#1}},
229 custom-pattern .code:n = \cs_set:Npn \__mcrule_divider:
```

```
230 {\setminus \_mcrule_pattern:nnn #1},
231 custom-tile .code:n = \cs_set:Npn \__mcrule_divider:
\{\setminus \_\text{mcrule\_title\_pattern:nnn #1}\},233 width .choice:,
234 width / ultra-thin .code:n = \dim_set:Nn \columnseprule {0.1pt},
235 width / very-thin .code:n = \dim_set: Nn \colon \mathrm{alumseprule} {0.2pt},
236 width / thin .code:n = \dim_set: Nn \colon \mathrm{Columnseprule} \{0.4pt\},237 width / semithick .code:n = \dim_set:Nn \columnseprule {0.6pt},
238 width / thick .code:n = \dim_set:Nn \column seprule {0.8pt}{.239 width / very-thick .code:n = \dim_set:Nn \columnseprule {1.2pt},
240 width / ultra-thick .code:n = \dim_set:Nn \columnseprule {1.6pt},
\verb|1111|12411|12411|12411|12411|12411|1241|1241|1241|1241|1241|1241|1241|1241|1241|1241|1241|1241|1241|1241|1241|1241|1241|1241|1241|1241|1241|1241|1241|1241|1241|1241|1241|1241|1241|1241|1241|1241|1241|1241|1241|1241|12\begin{minipage}{.4\linewidth} \textit{242} \quad \textit{repeat} \quad \textit{31}\quad \textit{21}\quad \textit{22}\quad \textit{22}\quad \textit{33}\quad \textit{34}\quad \textit{42}\quad \textit{43}\quad \textit{24}\quad \textit{25}\quad \textit{26}\quad \textit{26}\quad \textit{28}\quad \textit{28}\quad \textit{29}\quad \textit{20}\quad \textit{20}\quad \textit{20}\quad \textit{20}\quad \textit{20}\quad \textit{20}\quad \textit{20}\quad \textit{20}\quad \textit{20243 repeat-distance .dim_set:N = \1__mcrule_repeat_distance dim,
244 single .meta:n = {
245 repeat = 1,
246 repeat-distance = #1
247 },
248 single .default:n = \columnseprule,
249 double .meta:n = {
250 repeat = 2,
251 repeat-distance = #1
252 },
253 double .default:n = \columnseprule,
254 triple .meta:n = {
255 repeat = 3,
256 repeat-distance = #1
257 },
258 triple .default:n = \columnseprule,
259 }
```
### <span id="page-14-0"></span>4.6 User Interface

With only one command, this section is short. All we do is set whatever keys the user passes. All the real work is done in the definitions above.

```
\Set{Rule \Set{key-value}260 \NewDocumentCommand{\SetMCRule}{m}
          261 \quad262 \keys_set:nn {mcrule} {#1}
          263 }
```
(End definition for \SetMCRule. This function is documented on page ??.)